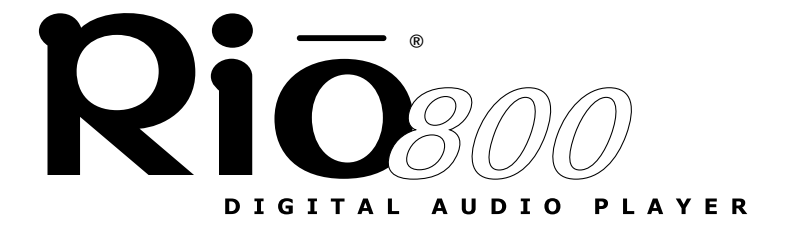

# GETTING STARTED

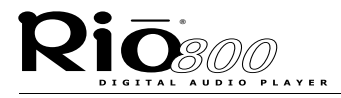

Rio 800 Getting Started Guide

Copyright © 2000 SONICblue, Inc. All Rights Reserved.

SONICblue, Inc. does not assume any responsibility for errors or omissions in this document or make any commitment to update the information contained herein.

Rio® is a registered trademark of RioPort.com, Inc. in the USA and/or other countries and is used under license.

Microsoft, Windows Media, and the Windows Logo are trademarks or registered trademarks of Microsoft Corporation in the United States and/or other countries.

All other product names may be trademarks of the companies with which they are associated.

First Edition, November 2000.

Part Number 52260013-001

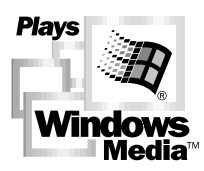

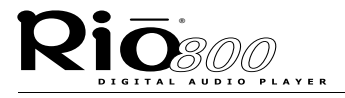

# **Contents**

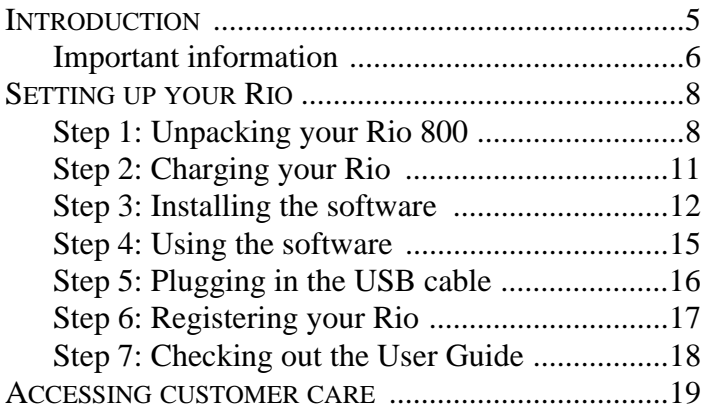

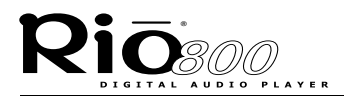

**Page 4**

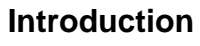

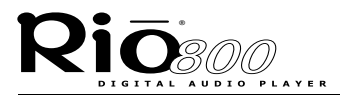

# Introduction

<span id="page-4-0"></span>Congratulations on your purchase of the Rio 800 portable digital audio player! Rio is the perfect companion for active people—delivering skipfree music for people on the go. The convenient remote control, rechargeable battery backpack, and voice recording option make the Rio 800 the ultimate digital audio player. The Rio connects easily to your PC or Mac for downloading compressed digital audio tracks. Use the Rio software to convert tracks from your audio CDs or to download tracks from the Internet for playback on the Rio.

Take a few minutes to review the information in the following pages. Before you can listen to your favorite music or spoken audio with your Rio you must first:

- **1** Charge the battery backpack.
- **2** Install the Rio software from the CD-ROM.
- **3** Connect the Rio to the USB port on your computer.

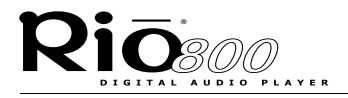

This guide shows you how to set up and start using your Rio. To learn more:

- **•** Check out the Rio 800 User Guide on the CD-ROM for in-depth information on using your Rio, an introduction to the Rio software, warranty information, a glossary of digital audio terms, and more.
- **•** Click on the Rio Audio Manager, AudibleManager or SoundJam software Help menus for detailed step-by-step instructions on using the software.
- **•** Visit the Rio Web site at: **www.riohome.com**

## <span id="page-5-0"></span>Important information

### Warning

To reduce the chance of shock or injury, do not use or operate your Rio in or near water or wet locations.

Risk of electric shock—Do not open. To reduce the risk of electric shock, do not disassemble your Rio. No user-serviceable parts are inside. Refer servicing to qualified personnel.

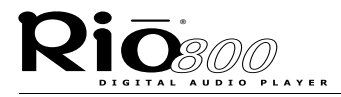

### **Caution**

Do not remove the rechargeable battery from the backpack. Batteries may explode or leak if disposed of in fire, mixed with a different battery type, inserted backwards or disassembled.

Caution while driving: Use of headphones while operating a vehicle is not recommended and is illegal in some areas. Be careful and attentive while driving. Stop listening to your Rio if you find it disruptive or distracting while operating any type of vehicle. To listen to your Rio in the car, use the car cassette adapter accessory to listen to your Rio through your car's speakers.

Listening to music at full power over extended periods of time can damage your hearing.

### Care of your Rio

Exposure to extreme hot or cold temperatures may cause damage to your Rio or cause your Rio to malfunction.

Do not clean your Rio with solvents, chemicals or abrasive cleaners. If necessary, use a soft cloth to clean the Rio.

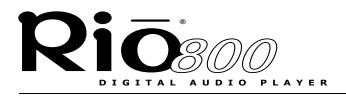

**Setting up your Rio**

**Page 8**

# Setting up your Rio

## <span id="page-7-1"></span><span id="page-7-0"></span>Step 1: Unpacking your Rio 800

Your Rio 800 package includes the following items:

- **•** Rio 800 portable digital audio player with rechargeable battery backpack.
- **•** AC adapter.
- **•** Headphones.
- **•** Headphone remote with shirt clip.
- **•** Universal Serial Bus (USB) cable.
- **•** Getting Started Guide.
- **•** Rio software CD-ROM.
- **•** Carrying case.
- **•** Other printed materials.

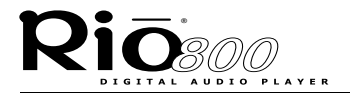

**Page 9 Setting up your Rio**

Using your Rio **On/Hold/Off Multifunction port Joypad Microphone LCD** Rioson **Volume Select Menu Record**

Joypad includes (clockwise from top) **Play/Pause >/||**, **Forward >>**, **Stop** , **Reverse <<**, and **Select**.

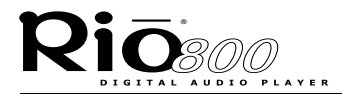

Using buttons and controls

- **• On/Hold/Off** (Power): Slide this switch on top of your Rio to turn the power on and off, or to put the Rio settings in Hold mode. Hold temporarily locks the buttons on your Rio except the Power switch and the remote—a useful feature while exercising.
- **• Multifunction port**: Plug the headphone remote and headphones or the USB cable into this port on top of the Rio.
- **• +** and(Volume; also on the headphone remote): Press **+** to increase the volume; press **-** to decrease the volume.
- **• Menu:** Press **Menu** to display Audio, Player, Prefs, About and Record options. Press  $>\!\!||$ ,  $>>$ ,  $\blacksquare$ , and  $<<$  to navigate through menu options. Press **Select** to choose a menu option.
- **• Rec**: Press **Rec** to display the Recorder options menu, where you can choose to record your voice or play a recording.

**Tip:** See the Rio 800 User Guide on the CD-ROM for more information on Rio menu options and voice recording.

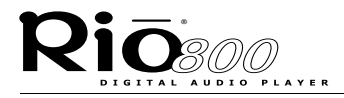

## <span id="page-10-0"></span>Step 2: Charging your Rio

**Caution:** Do not remove the rechargeable battery from the backpack.

- **1** Connect the AC adapter into your Rio's backpack port at the bottom of the backpack.
- **2** Connect the AC adapter power cord into an electrical outlet. The charge lamp on the backpack lights up when charging begins.
- **3** Slide the Rio power switch to **On.**
- **4** Press **Menu** and select **Prefs** > **Battery** > **Calibrate**.

**Note:** You do not have to calibrate the battery each time you charge it—only the first time.

- **5** Wait overnight or until the timer expires to give the backpack a full charge.
- **6** When charging is complete, unplug the AC adapter from the Rio.
- **7** Plug the headphones and headphone remote into the top of the Rio, slide the power switch to **On**, and press **>/||** to listen to the Rio introduction message.

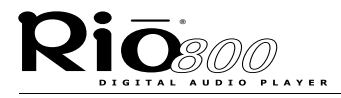

## <span id="page-11-0"></span>Step 3: Installing the software

PC

**1** Place the software CD in the CD-ROM drive on your computer. After a few seconds, the installation menu displays.

**Note:** If the installation menu does not display automatically, skip to the next page for instructions.

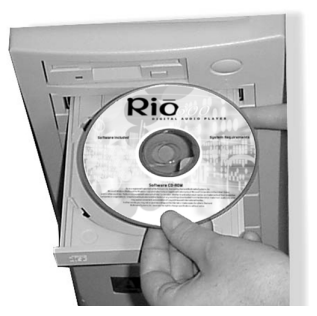

- **2** Click the **Install** button on the installation menu.
- **3** Follow the instructions on the computer screen.

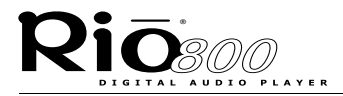

**4** Reboot your computer when the installation is complete or you are prompted to do so.

**Tip:** When the installation is complete, the Rio Audio Manager icon is visible on your computer's desktop.

If the installation menu does not display automatically, follow these steps to begin the installation manually:

- **1** Click the **Start** button in bottom left corner of the computer screen and choose **Run...**
- **2** Type d:\setup32.exe in the field labeled **Open**. If your computer's CD-ROM drive uses a letter other than "d", substitute that letter for "d".
- **3** Click the **OK** button and follow the on-screen instructions.

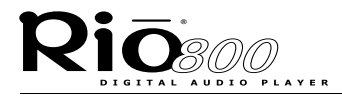

### Mac

- **1** Place the software CD in the CD-ROM drive on your computer.
- **2** The CD contents display automatically. To manually display the CD contents, double click the icon on your computer's desktop.
- **3** Double click the **Install** icon. The installation menu displays.
- **4** Click the **Install** button on the installation menu to begin the installation.
- **5** Reboot your computer when the installation is complete or you are prompted to do so.

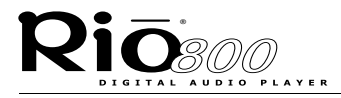

## <span id="page-14-0"></span>Step 4: Using the software

See the Rio User Guide on the software CD-ROM for an introduction to using the Rio software. For detailed instructions, refer to the PC and Mac software online Help. To use the online help:

## PC

- **1** Click on the Help Menu at the top of the Rio Audio Manager or AudibleManager screen.
- **2** Click Help Topics.
- **3** Click the topic you are interested in for step-by-step instructions.

### M<sub>ac</sub>

- **1** Click the Help Menu.
- **2** Choose SoundJam MP Help.
	- **•** Click the topic you are interested in for step-by-step instructions.
	- **•** Click How To Use This Help System to understand the basics of using the SoundJam Help.

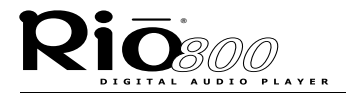

**Page 16 Setting up your Rio**

### <span id="page-15-0"></span>Step 5: Plugging in the USB cable

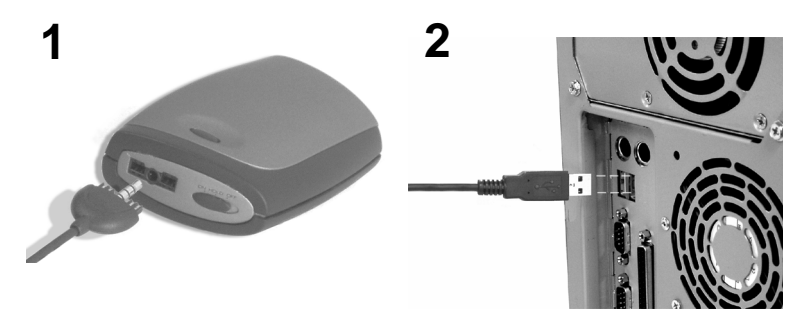

- **1** Plug one end of the USB cable into the multifunction port on top of the Rio.
- **2** Plug the other end of the USB cable into the USB port on your computer. On the Mac, the USB port is typically located on the keyboard.

**Tip:** The Rio 800 USB connection only fits one way. Do not try to force the connection.

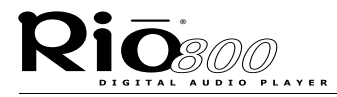

## <span id="page-16-0"></span>Step 6: Registering your Rio

To register your Rio, click the **Register** button on the installation menu.

**Tip:** The serial number (S/N) required to register your Rio is located on the back of the Rio under the backpack. To detach the backpack, firmly press the button on the back of your Rio and slide the backpack toward the bottom of the player.

You can complete software registration during installation or at a later date. For online software registration, your Rio must be connected to the computer with the USB cable and turned on.

Rio Audio Manager allows you to convert 50 free MP3 tracks from CD-ROM, and write 25 free tracks to CD prior to registration. To register Rio Audio Manager, click the software Help menu, then click **Upgrade Online**. Register Rio Audio Manager on each computer you plan to use it with.

The SoundJam software prompts you to register online when you first open the program. SoundJam allows you to convert 50 free tracks from CD-ROM prior to registration.

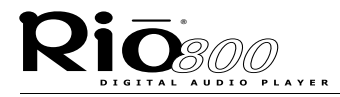

## <span id="page-17-0"></span>Step 7: Checking out the User Guide

Do you want to learn more about your Rio? Click the **User Guide** button on the installation menu. The User Guide contains:

- **•** In-depth information on using your Rio.
- **•** An introduction to the Rio software.
- **•** A glossary of digital audio terms.
- **•** Common questions and answers about your Rio.
- **•** Warranty and regulatory information.
- **•** Customer care information.

**Tip:** Use Adobe Acrobat Reader version 4.0—available on the Rio software CD—to view the User Guide. The User Guide is in the Manual folder on the software CD.

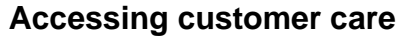

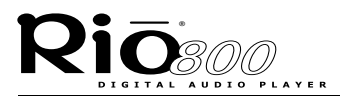

**Page 19**

## Accessing customer care

#### <span id="page-18-0"></span>**TECHNICAL SUPPORT Hours of Operation**

Monday-Thursday 5am-7pm PT Friday 5am-11am, 1pm-7pm PT Saturday 8am-4pm PT

#### **Email**

customersupport@riohome.com

**Telephone**  (541) 967-2450

### **TDD**

(541) 967-2451

### **Fax**

(541) 967-2401

#### **Web site**

www.riohome.com

**Rio Audio Manager support** customersupport@riohome.com

### **CUSTOMER SERVICE Hours of Operation**

Monday-Thursday 6am-5pm PT Friday 6am-11am, 1pm-5pm PT

**Email** customersupport@riohome.com

#### **Telephone**  1-800-468-5846 or (541) 967-2450

**Fax** (541) 967-2485

**Rio 800 Getting Started Guide 52260013-001**